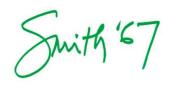

## FINDING YOUR CLASSMATES via the Alumnae Association Directory

https://alumnae.smith.edu/aasc/aasc/alumnae-directory/

The directory was updated in April 2015 so if you haven't logged in since then, you'll need a new username and to create a password. Click on "Forgot Your Password?", enter your information in the second section, and select "Get Username". After you've confirmed that it's you, select "Reset Password" and an email will be sent to you with a link to create a new password. **The link will be available for 24 hours and should be accessed via a full web browser, not a phone or tablet.** Your password must be at least 8 characters long, and no special characters or numbers are required.

A couple of items to note when viewing and editing your profile (the "Profile" tab across the top in blue):

- You can edit your profile by clicking on any of the tabs to the right of your picture (if applicable).
- You can mark any of the sections private if you choose. Smith will still have the information, but anyone who clicks on your profile won't see it. All of the information provided in your profile will be fed back to Smith so we can update our records.
- You can update your email preferences under the "Preferences" tab.

How to search for alumnae (the "Directory tab at the top):

- The " \* " key can be a very useful wildcard when searching by zip code, last name, senior house, etc. if you don't have the exact terminology.
- If you change your search criteria, be sure to click the "Reset" button at the bottom before doing so. This is especially imperative when using a browser other than Chrome.
- Once you've received a list of names, click on the alumna's last name (hyperlink) to access her contact information.

## Another helpful feature of the site:

• Library journal access is available through the left-side link on the community homepage entitled "Library Benefits". This website is maintained by the Libraries, so if you have trouble logging in or have questions, please contact them directly at <a href="http://smith.libanswers.com/ask">http://smith.libanswers.com/ask</a>.